# Tutorial: Using NSDF for End-to-End Analysis of Scientific Data

Heberth Martinez<sup>1</sup>, Aashish Panta<sup>2</sup>, Paula Olaya<sup>1</sup>, Gabriel Laboy<sup>1</sup>, Jay Ashworth<sup>1</sup>, Giorgio Scorzelli<sup>2</sup>, Valerio Pascucci<sup>2</sup>, Michela Taufer<sup>1</sup>

<sup>1</sup>University of Tennessee Knoxville, <sup>2</sup>University of Utah

Feb 28, 2024 - San Diego, California, USA - **AHM 2024**

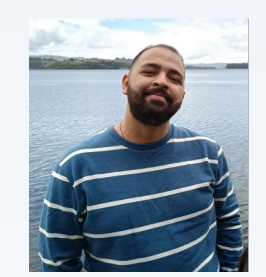

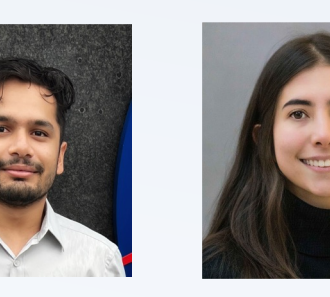

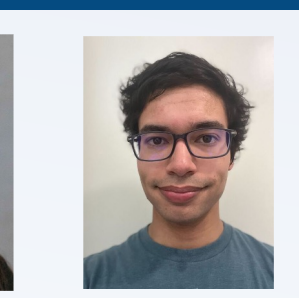

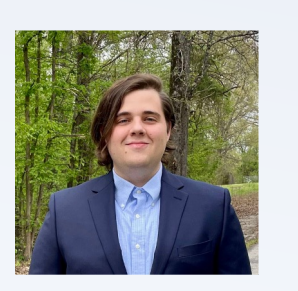

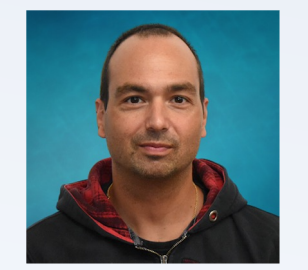

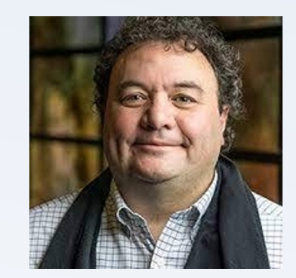

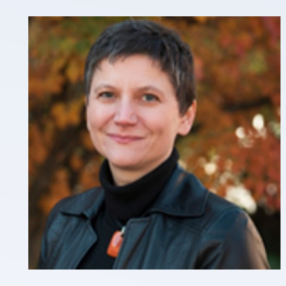

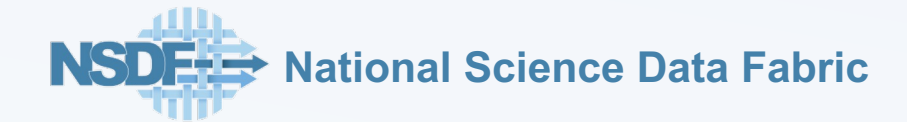

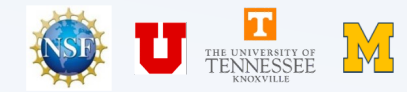

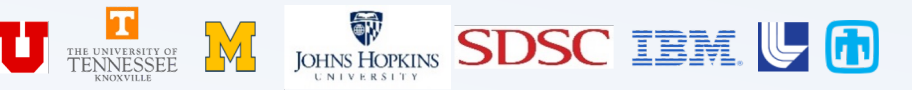

# Acknowle[dgments](https://www.udel.edu/academics/colleges/canr/departments/plant-and-soil-sciences/faculty-staff/rodrigo-vargas/)

The authors of this tutorial would like to express their gratitude to:

- NSF through awards 2138811, 2103845, 2334945, 2138296, and 2331152
- The Dataverse team
- The Seal Storage team
- Vargas Lab led by Dr. Rodrigo Vargas

Any opinions, findings, conclusions, or recommendations expressed in this material are those of the author(s) and do not necessarily reflect the views of the National Science Foundation.

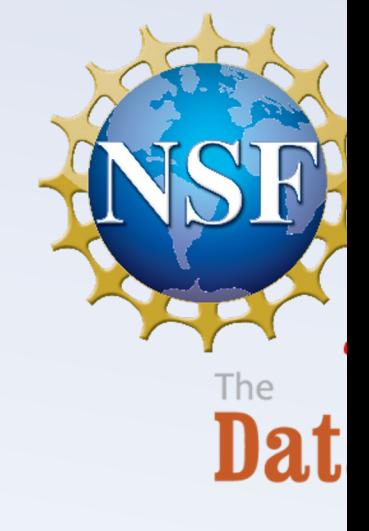

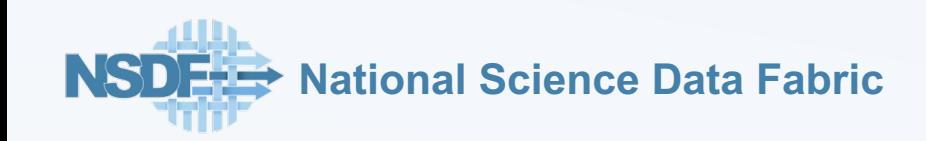

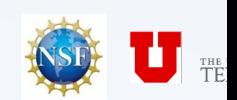

# NSDF: The National Science Data Fabric

NSDF provides easy access and use of data through a platform agnostic software stack

NSDF Entry Points allow connecting and interacting with a wide range of research infrastructure

**National Science Data Fabric**

#### **NSDF platform agnostic testbed for democratizing data delivery**

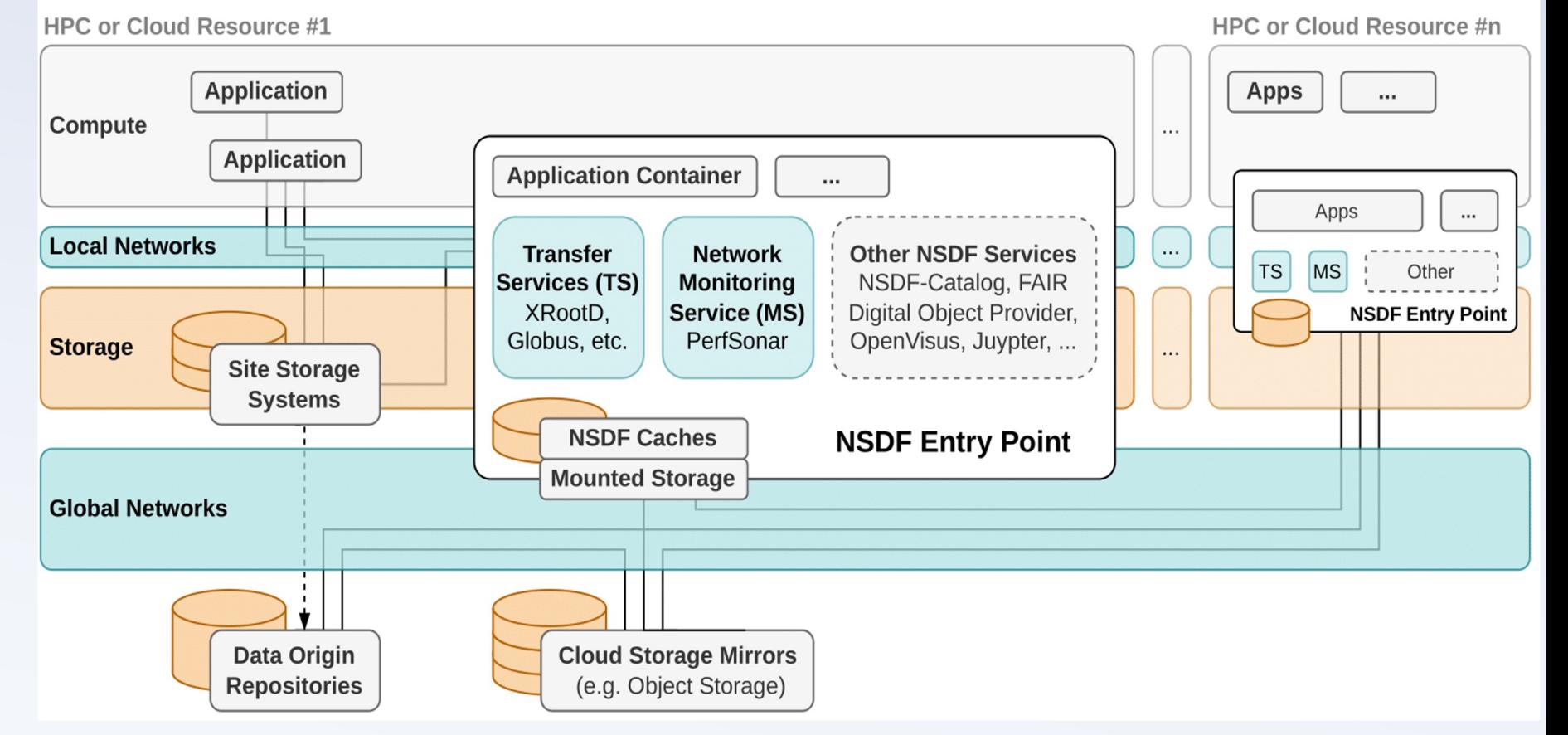

U TENNESSEE M JOHNS HOPKINS SDSC IBM. U M

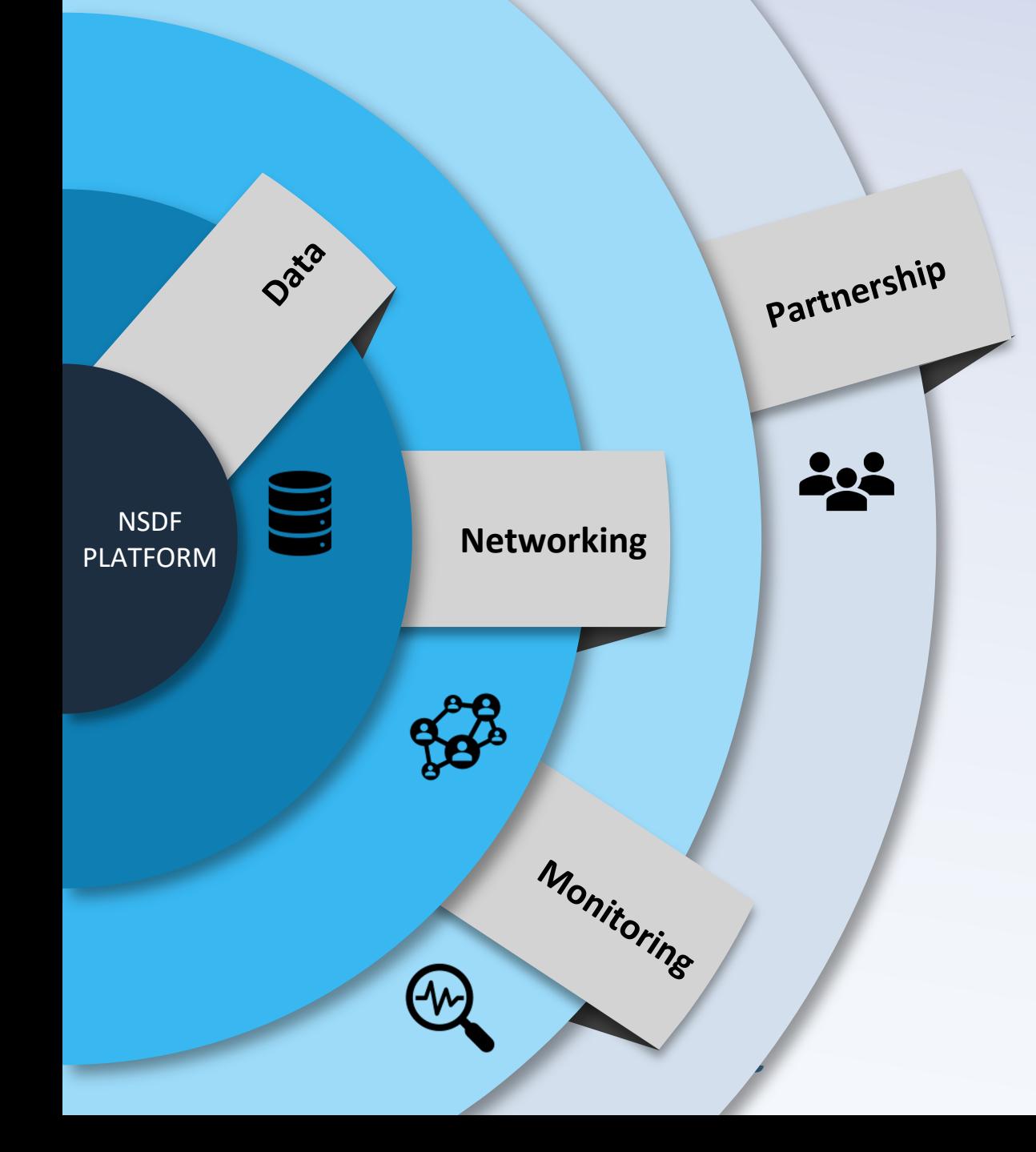

#### **Services & Building Blocks**

Service monitoring

#### **Monitoring Partnership**

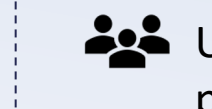

**Let** Users and commercial partners

#### **Data Networking**

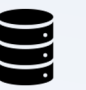

Data inventory and discovery

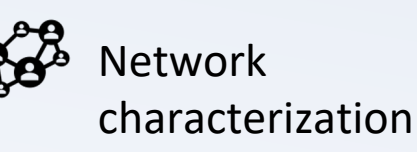

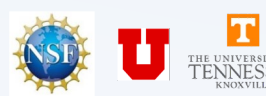

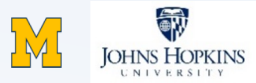

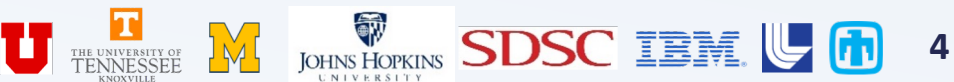

**Services & Building Blocks**

**Networking**

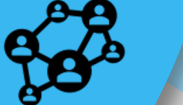

**Data** 

 $\blacksquare$ 

**NSDF** PLATFORM

**National Science Data Fabric**

**Monitoring**

Seal Storage

<sup>g</sup><br>Partnership

Weka

Consortium: Engaging nsortium.<br>industry partners

Cloudflare

● Alluxio

**DoubleCloud** 

**IBM Cloud** 

**MinIO** 

**Intel** 

**Protocol Labs** 

Data inventory and discovery

te monitoring

#### **Monitoring Partnership**

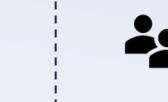

**Let** Users and commercial partners

#### **Data Networking**

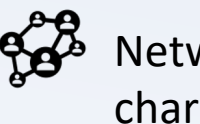

Network characterization

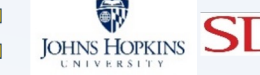

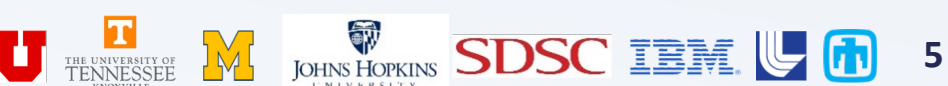

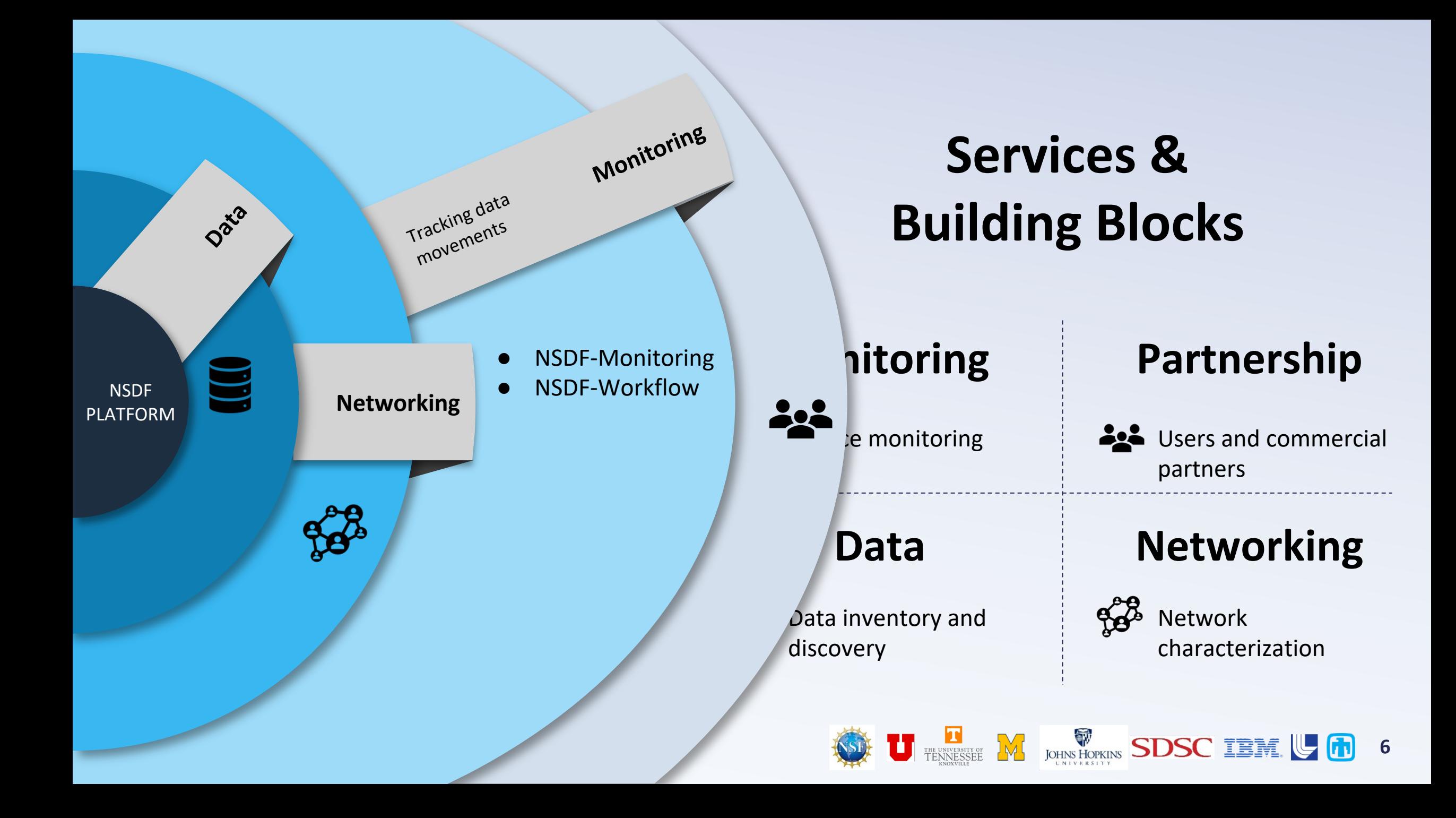

**NSDF** PLATFORM

 $Q^{\text{ato}}$ 

 $\sum_{i=1}^{n}$ 

Network characterization **Networking**

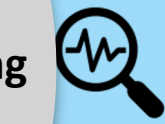

● NSDF-Plugin

NSDF-cdn

**National Science Data Fabric**

#### **Services & Building Blocks**

 $\sum_{\text{e}}^{\infty}$  monitoring

#### **Monitoring Partnership**

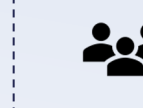

**Let** Users and commercial partners

#### **Data Networking**

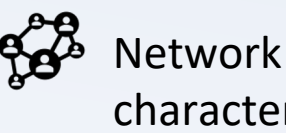

Network characterization

**7**

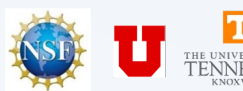

Data inventory and

discovery

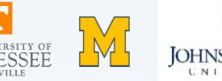

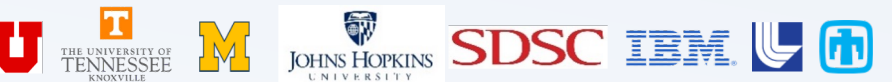

#### **Services & Building Blocks**

**NSDF-Catalog** 

**Data** 

storage, transfer,

**NSDF** PLATFORM ● NSDF-Fuse

- NSDF-Stream
- **NSDF-OpenVisus**

**National Science Data Fabric**

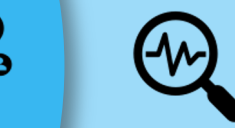

 $\sum_{i=1}^{\infty}$  nonitoring

Data inventory and discovery

#### **Monitoring Partnership**

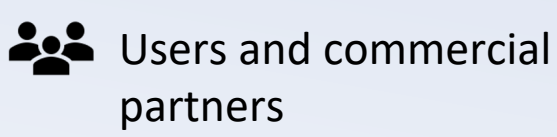

#### **Data Networking**

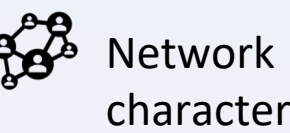

characterization

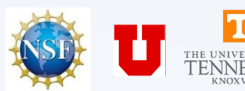

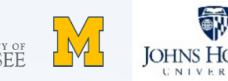

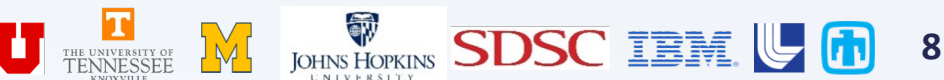

### Tutorial Goals

#### This tutorial demonstrates end-to-end analysis of NSDF services

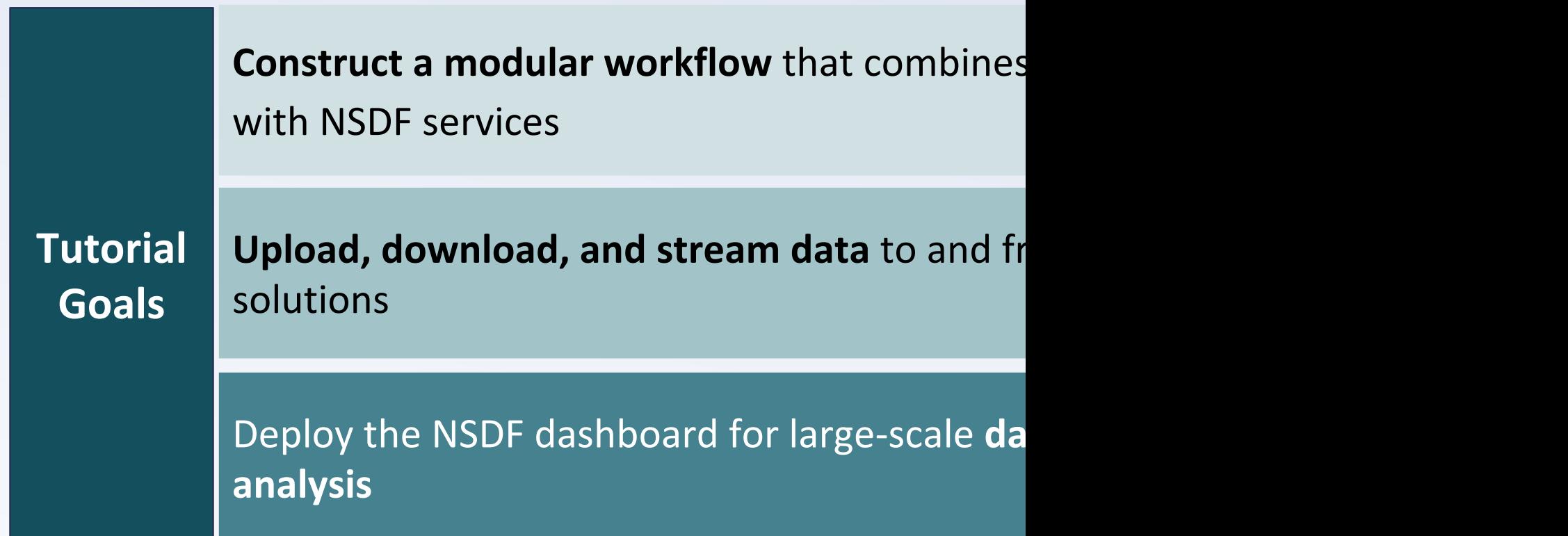

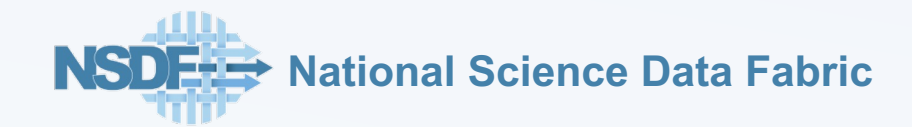

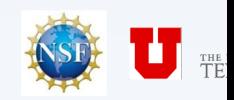

## Four-Step Workflow Tutorial

This tutorial showcases the capabilities of NSDF, guiding you thro that leverages OpenVisus services to analyze a geospatial dataset

**Step 1: Data Generation Collect** DEMs from the United States Geological Survey (USGS). **Process** them with GEOtiled or upload the data from public or private storage.

**Step 2: Conversion to IDX Format Convert** files from TIFF to IDX (the format used by OpenVisus), preserving accuracy but reducing size. **Store** IDX files in public or private storage.

**Step 3: Static Vi Statically visualiz** parameters in C **Validate** accuracy images with the image:

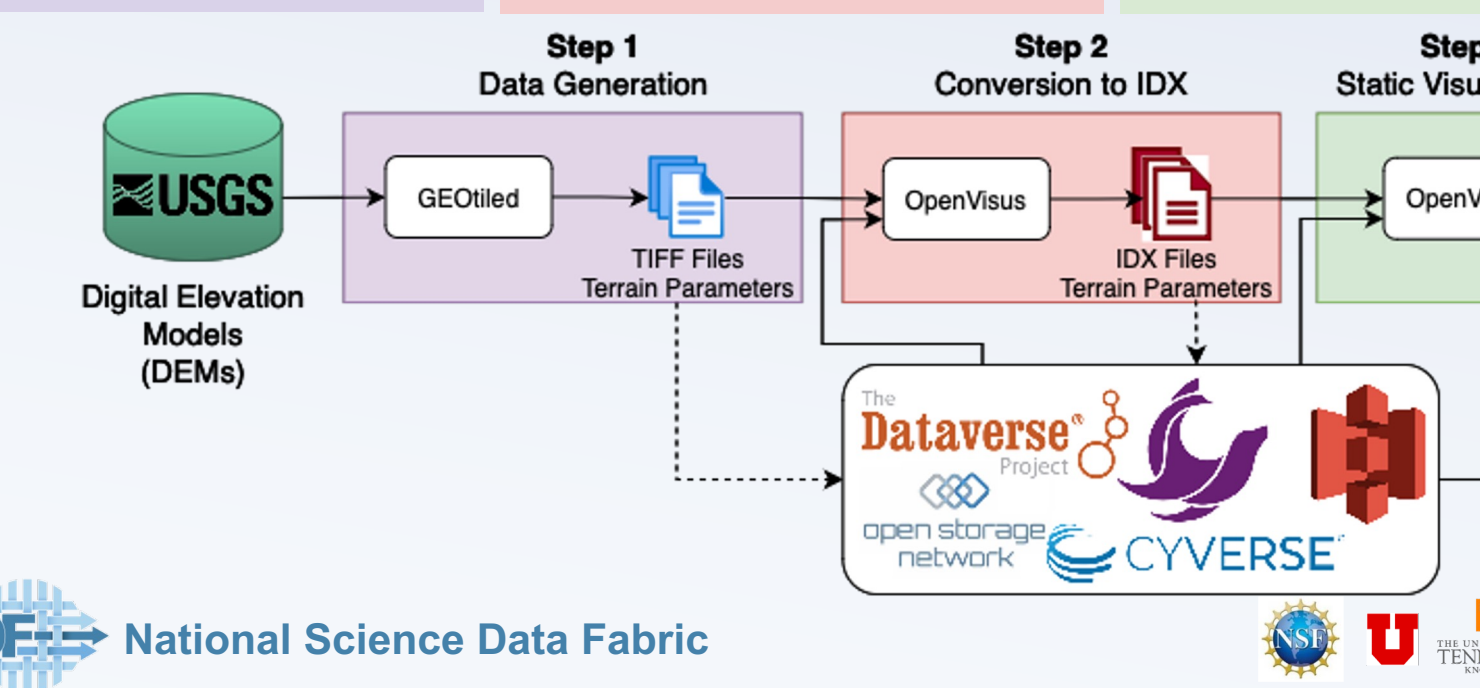

#### Step 1: Data Generation with GEOtiled

**Step 1: Data Generation** Collect DEMs from the United States Geological Survey (USGS) and process them with GEOtiled or upload the data from public or private storage.

Step 1 provides **two options** to obtain data and generate the TIFF files before proceeding with Step 2

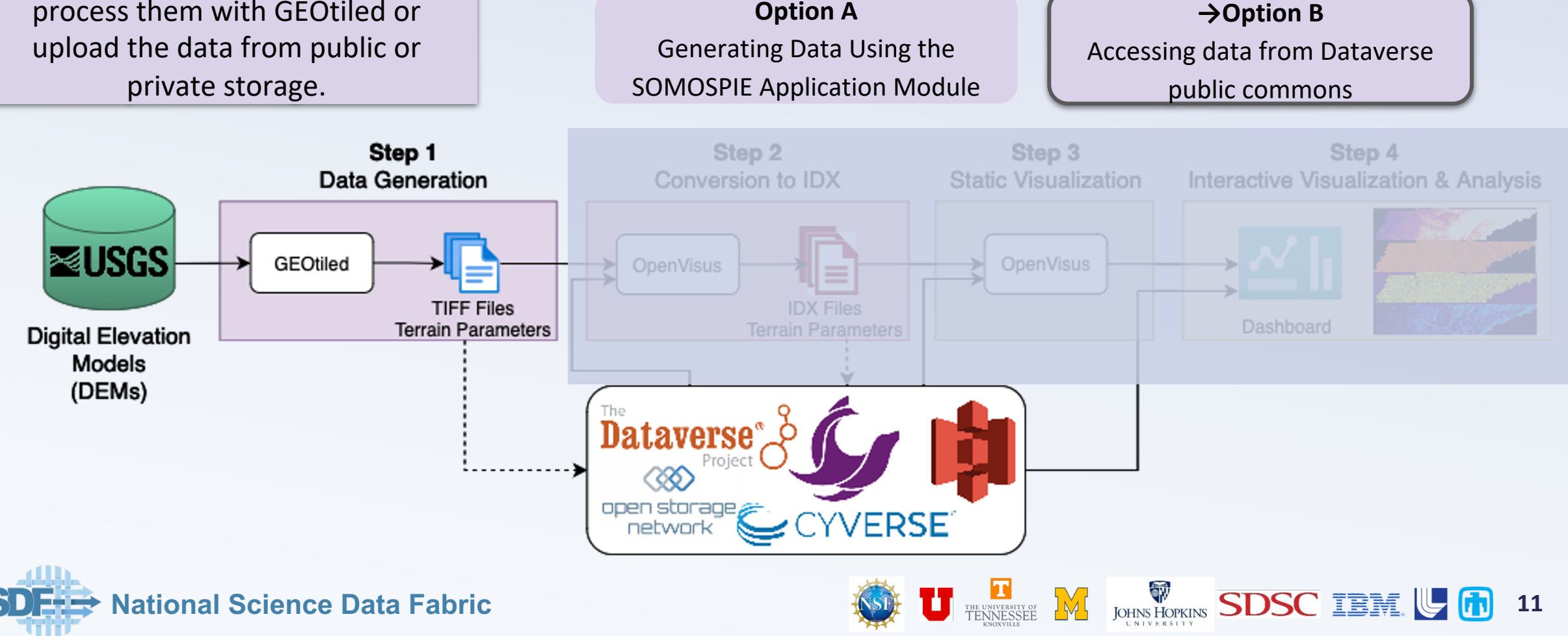

### Step 1: What are Terrain Parameters?

Terrain parameters (e.g., slope, aspect, hillshading, etc.) are **descriptions of surface form derived from Digital Elevation Models (DEM).** 

They play a **fundamental role** in applications such as **precision forestry and agriculture, and hydrology for landscape ecology.**

**resolution is computationally expensive,** hindering their accessibility by the scientific community

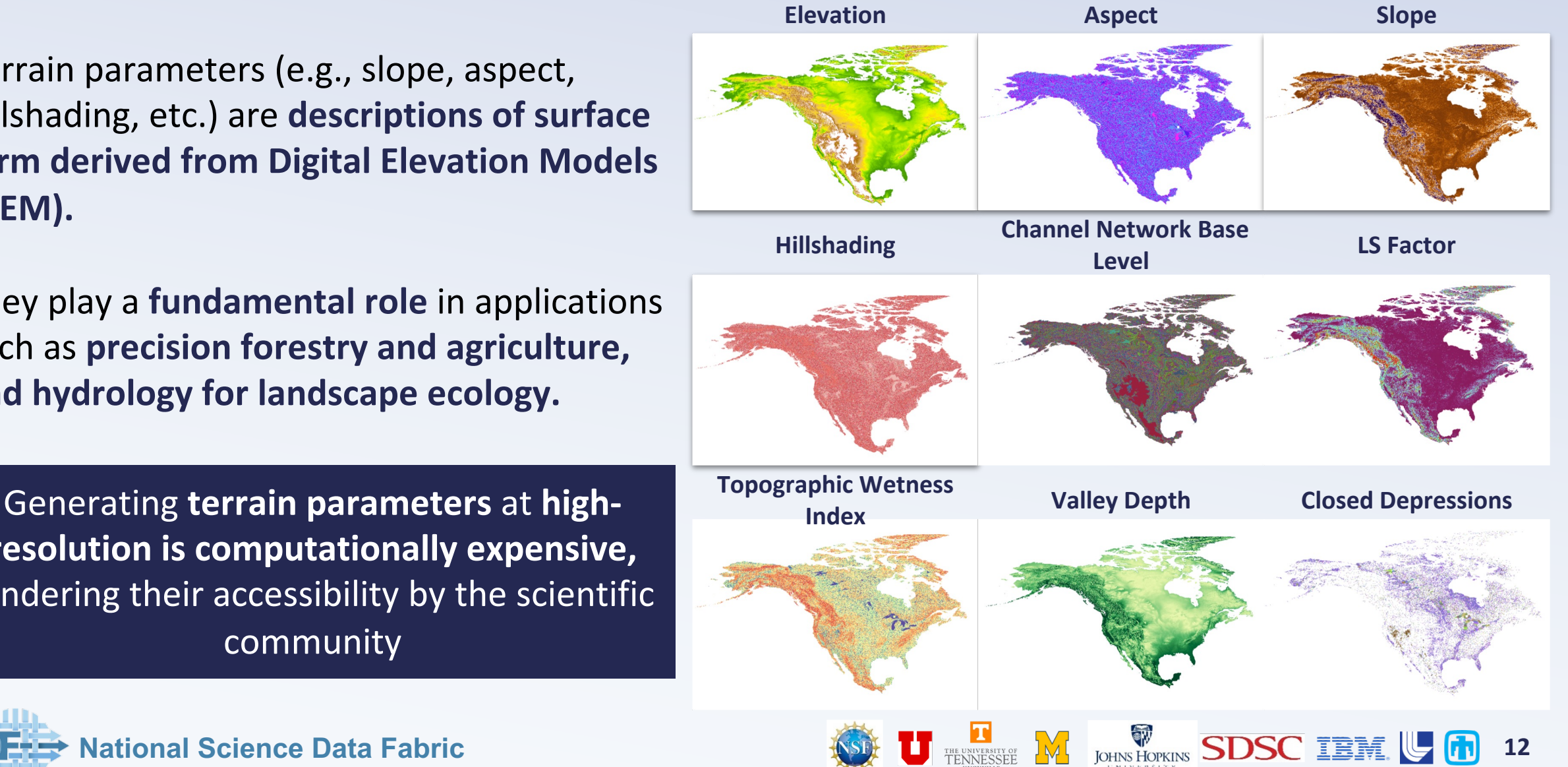

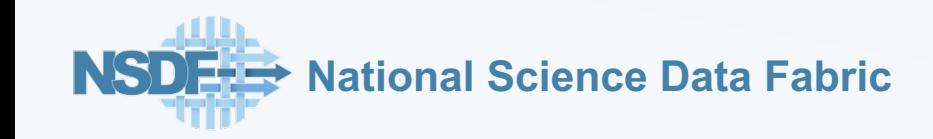

## Step 1: SOMOSPIE Components

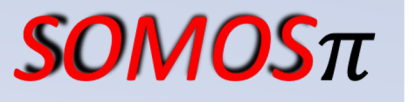

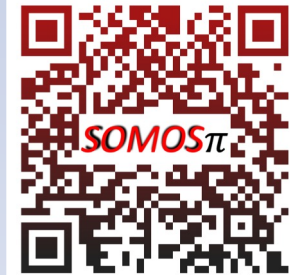

SOMOSPIE (SOil MOisture SPatial Inference Engine) has **four components** that

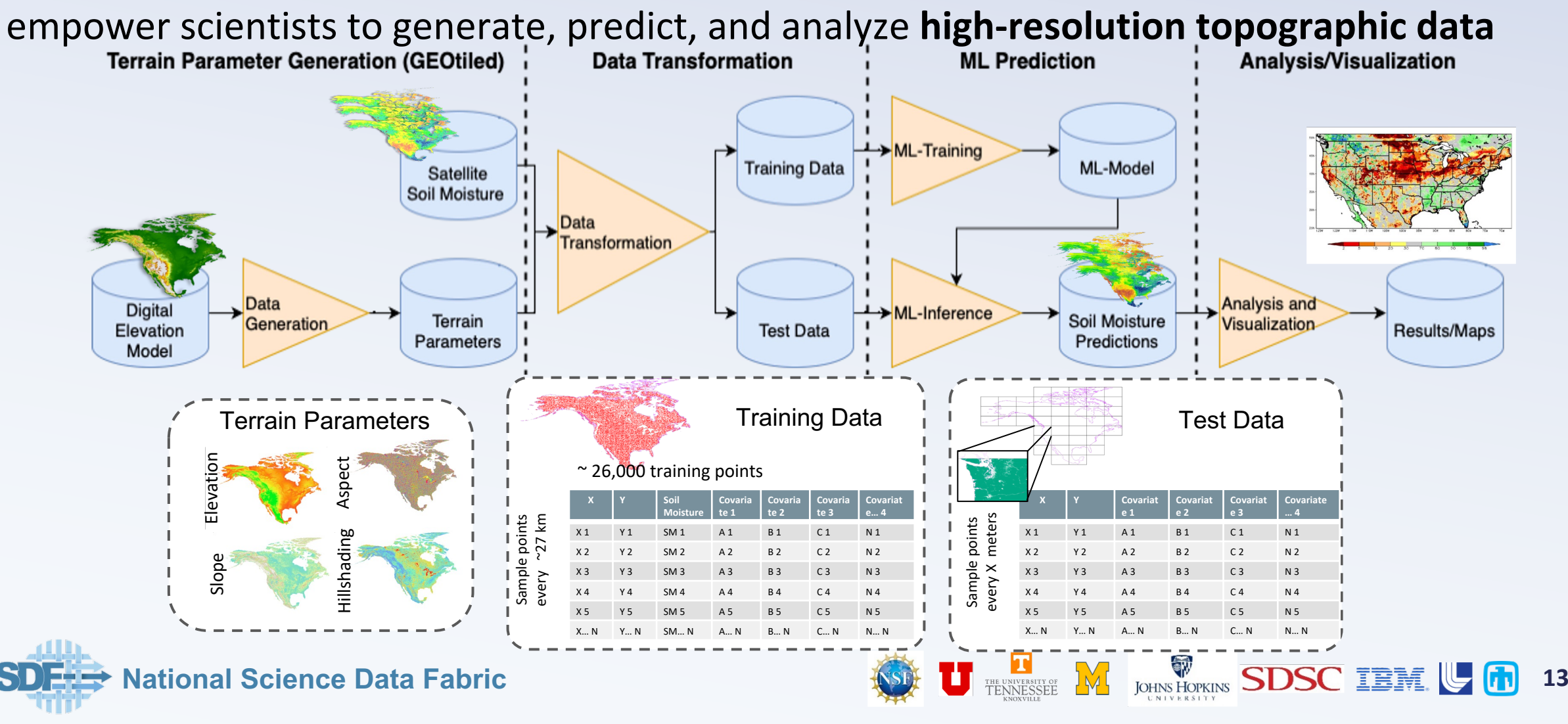

## Step1: GEOtiled Terrain Generation

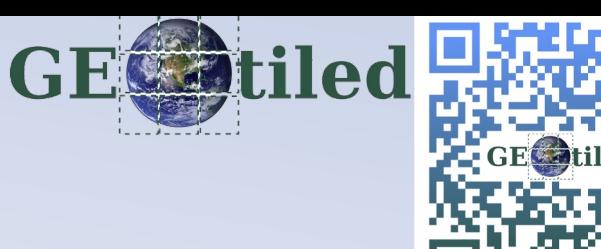

**14**

We expand on the first component, **GEOtiled,** that **computes high-**

**resolution terrain parameters** using Digital Elevation Models (DEMs)

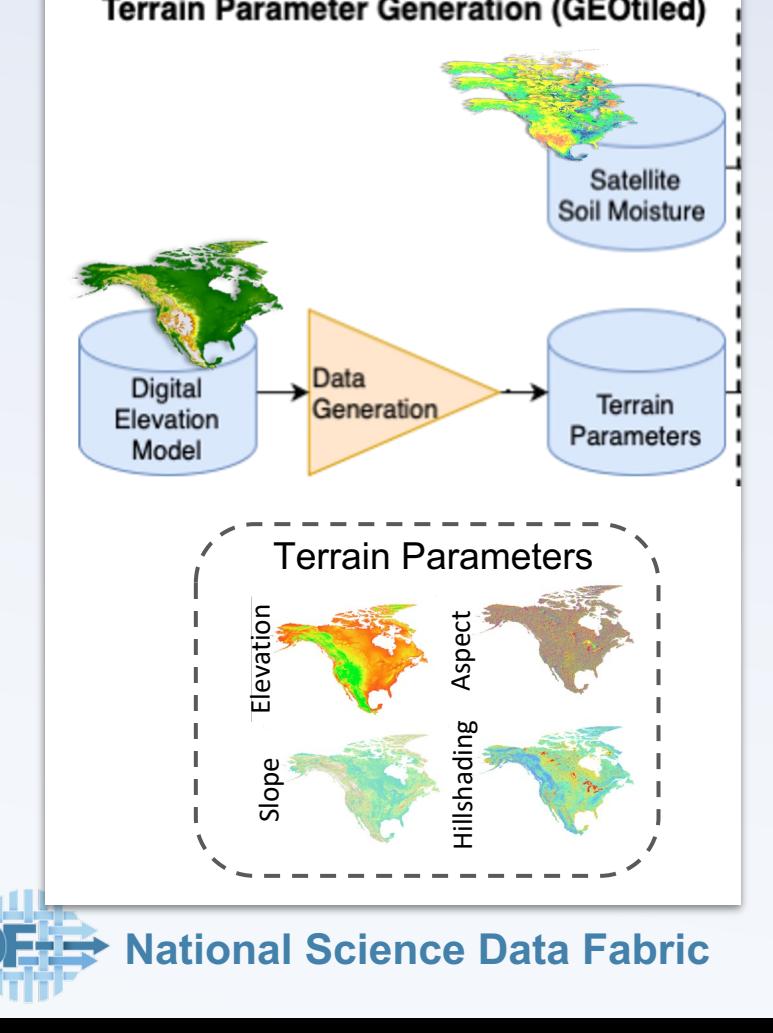

**GEOtiled** leverages data partitioning to accelerate the computation of terrain parameters from DEMs while

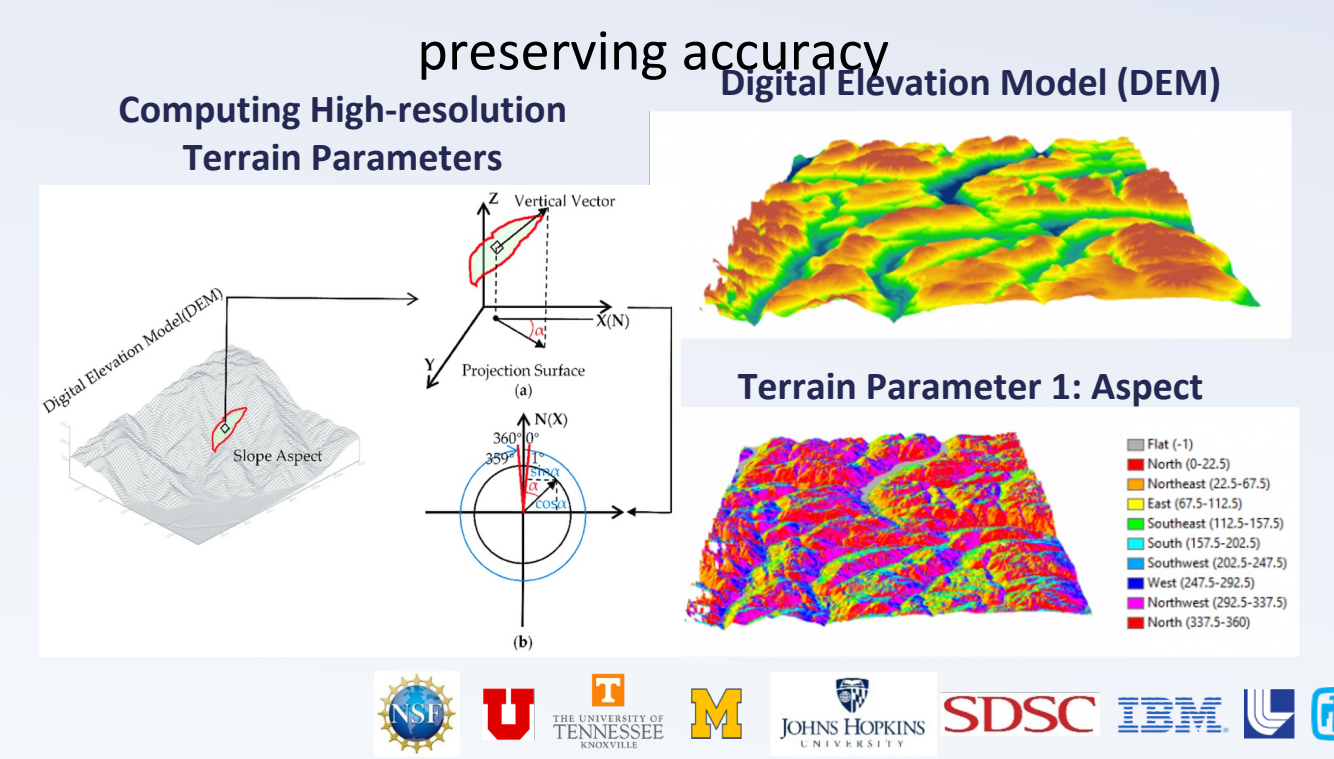

## Step 2: Conversion to IDX

**OpenVisus** is a progressive cache-oblivious framework for large-scale data visualization

ViSUS

**Step 2: Conversion to IDX Format** Convert files from TIFF to IDX (the format used by **OpenVisus**), preserving accuracy but reducing size. Store **IDX** files in public or private storage.

Converting **to IDX** from TIFF format **reduces file size by 20%** while preserving accuracy

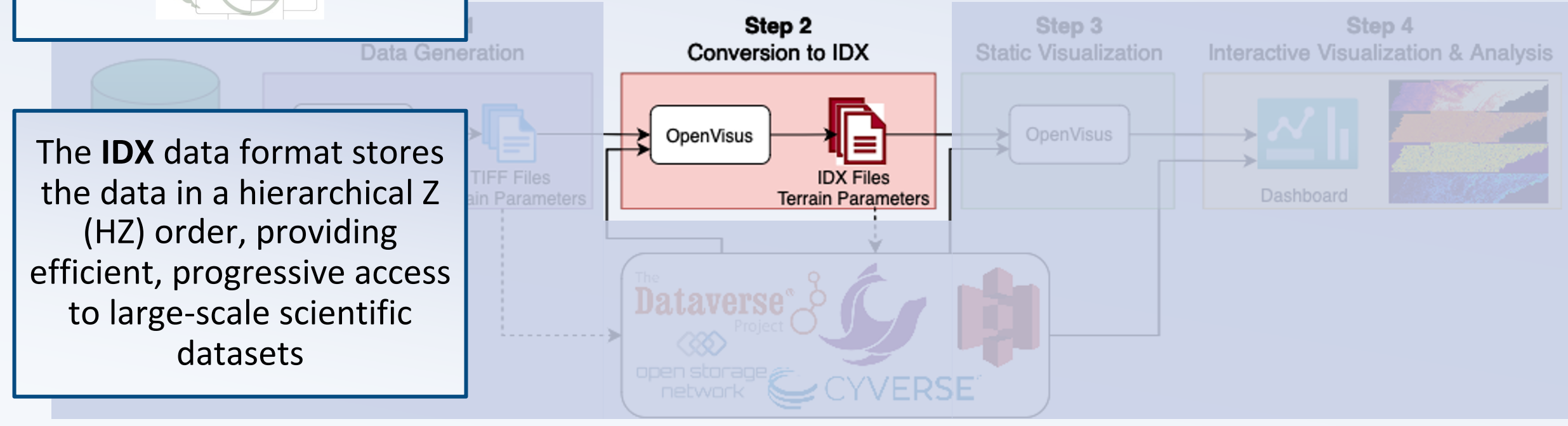

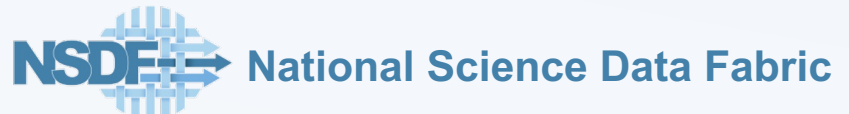

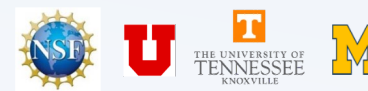

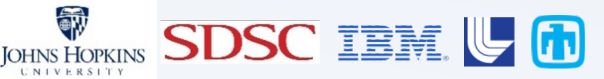

## Step 2: IDX Data Format

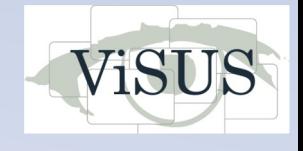

#### **Why IDX?**

- The IDX data format provides **efficient, cache-oblivious, and progressive access** to large-scale scientific datasets.
- Data stored in IDX format can be visualized in an **interactive environment**  allowing for meaningful explorations with **minimal resources.**
- IDX provides **scalability** across a wide range of running conditions like personal computers to distributed systems.
- Conversion to IDX is **not limited** to TIFF; it will work on other data formats like **NetCDF, HDF5, RGB, raw/binary,** and so on.
- IDX supports industry-standard lossless and lossy compression algorithms such as zlib, zfp, lz4.

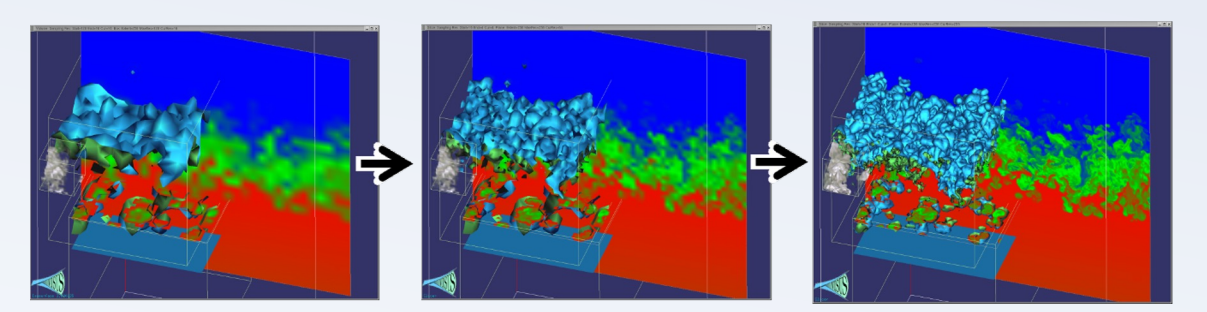

Fine Resolution  $\longrightarrow$ 

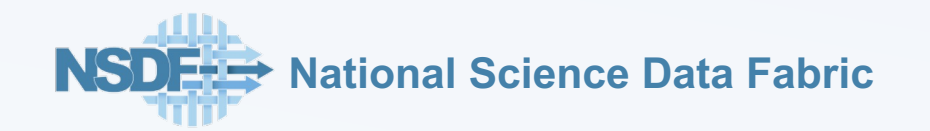

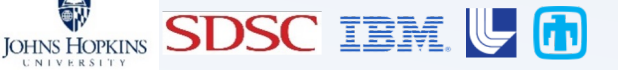

## Step 3: Static Visualization

Step 3 provides **two options** to obtain data and collect the IDX files

Validate the accuracy of IDX-**→Option A Option B** based images with TIFF-based From local storage From Seal Storage images. Step 1 Step<sub>2</sub> Step 3 Step 4 Data Generation Conversion to IDX **Static Visualization** Interactive Visualization & Analysis **GEOtiled** OpenVisus **OpenVisus IDX Files TIFF Files** Dashboard **Terrain Parameters Terrain Parameters Digital Elevation Models** (DEMs) Dataverse<sup>®</sup> open storage VERSE network JOHNS HOPKINS **SDSC IBM & M National Science Data Fabric 17**

**Step 3: Static Visualization**

Statically visualize the terrain

parameters in OpenVisus.

## Step 4: Interactive Visualization & Analysis

Remotely **access** large datasets, **zoom** into specific areas, **select** and **crop** subregions of interest, **save** data locally in a Python-compatible format, and **analyze** the data for scientific discovery.

**Option A**

Step 4 provides **two options** to obtain data and collect the IDX files

**& Analysis** Launch dashboard for interacting with large-scale data to access subregions of the

original dataset for ad hoc analysis.

**Step 4: Interactive Visualization** 

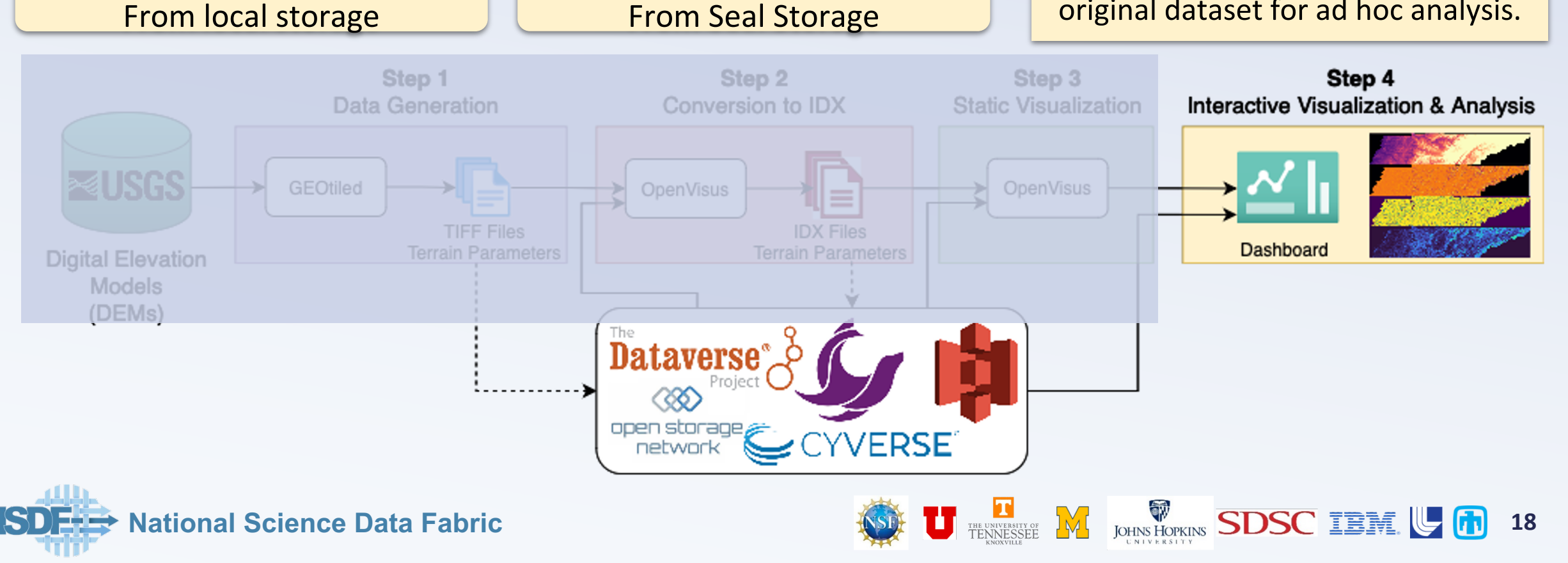

**Option B**

## Step 4: Geographical Regions

#### Visualize and analyze two geographical regions 30 m resolution

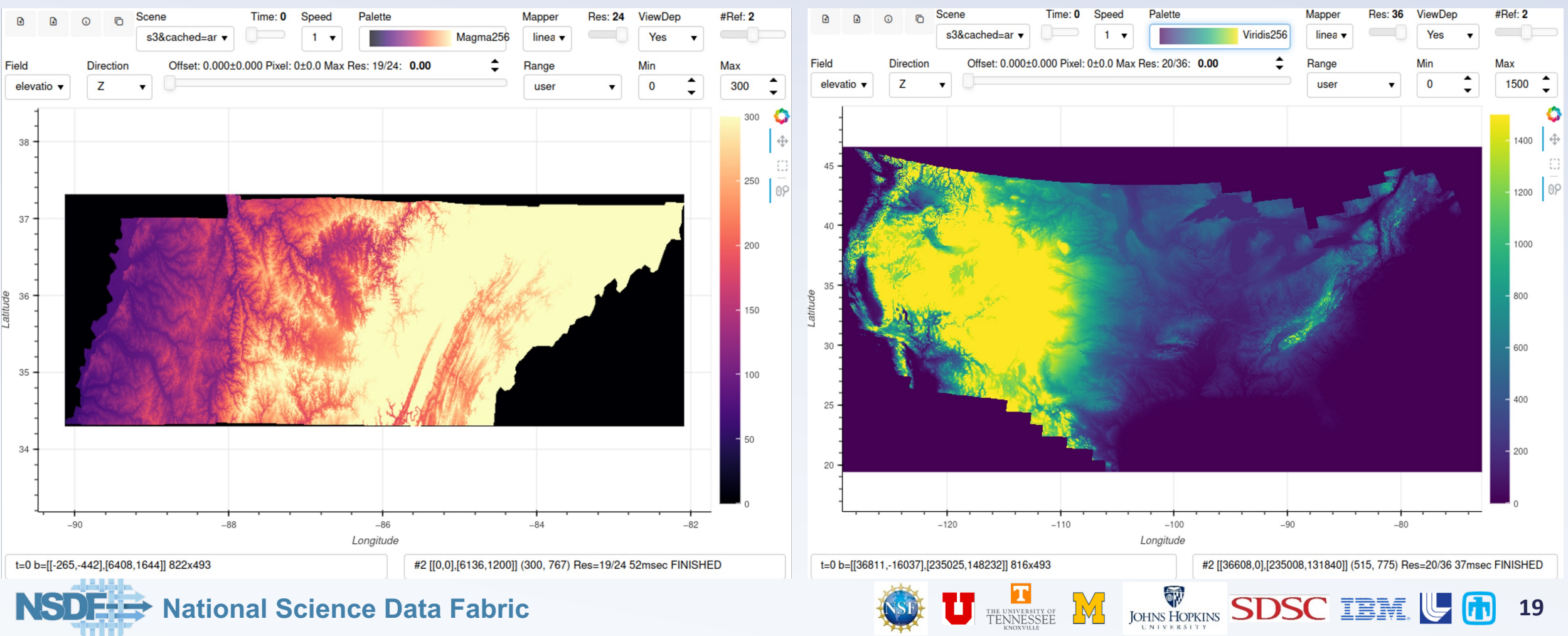

#### State of Tennessee **Contiguous United States (CONUS)**

#### Step 4: Analysis of Large-Scale Subregions

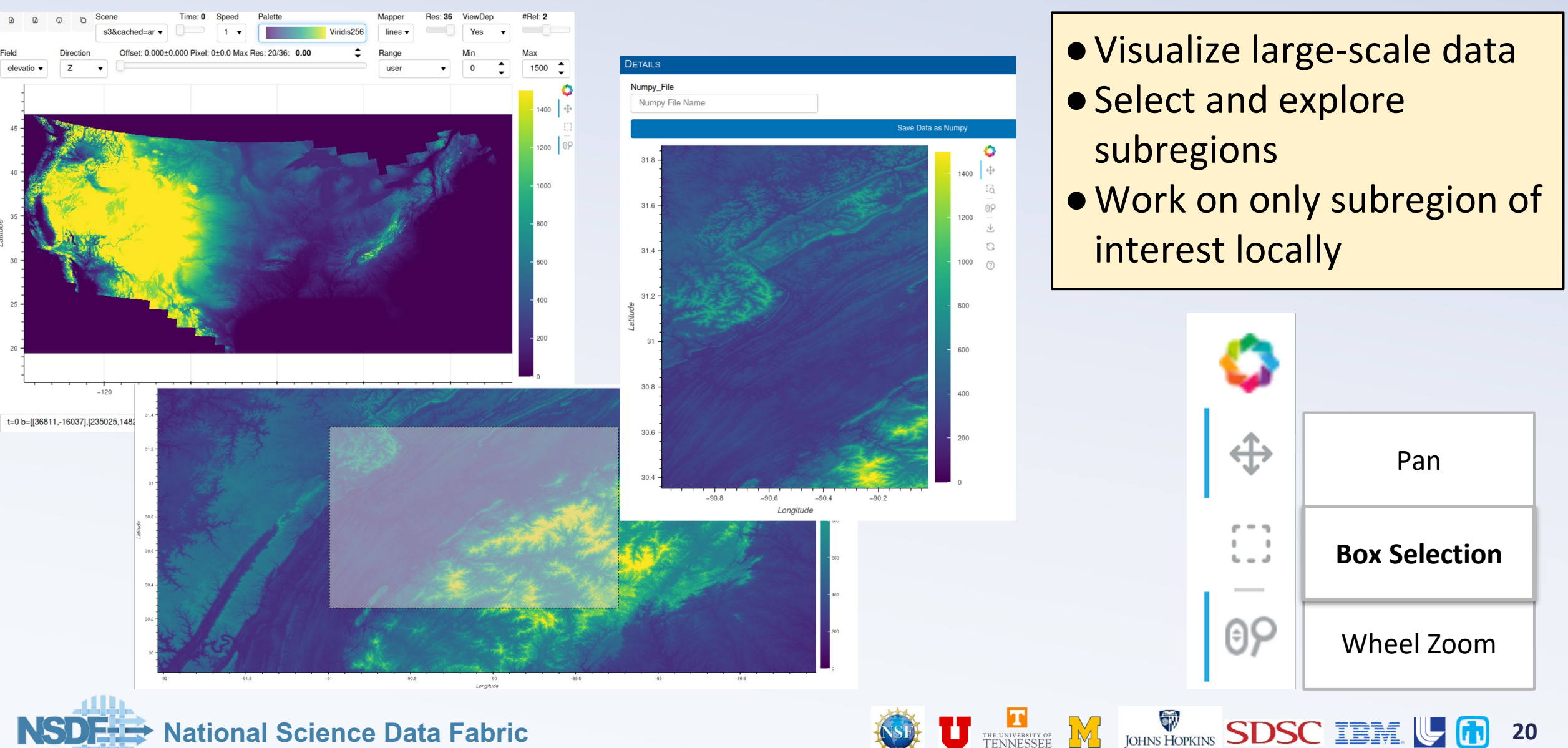

## Bonus Material: Exploring your Subregion Data

data

We provide an extra jupyter notebook **Explore\_Data.ipynb** to: ●Load the downloaded subregion of interest in your local machine

- ●Extract geospatial information from the metadata
- ●Perform additional analysis on the subregion of interest

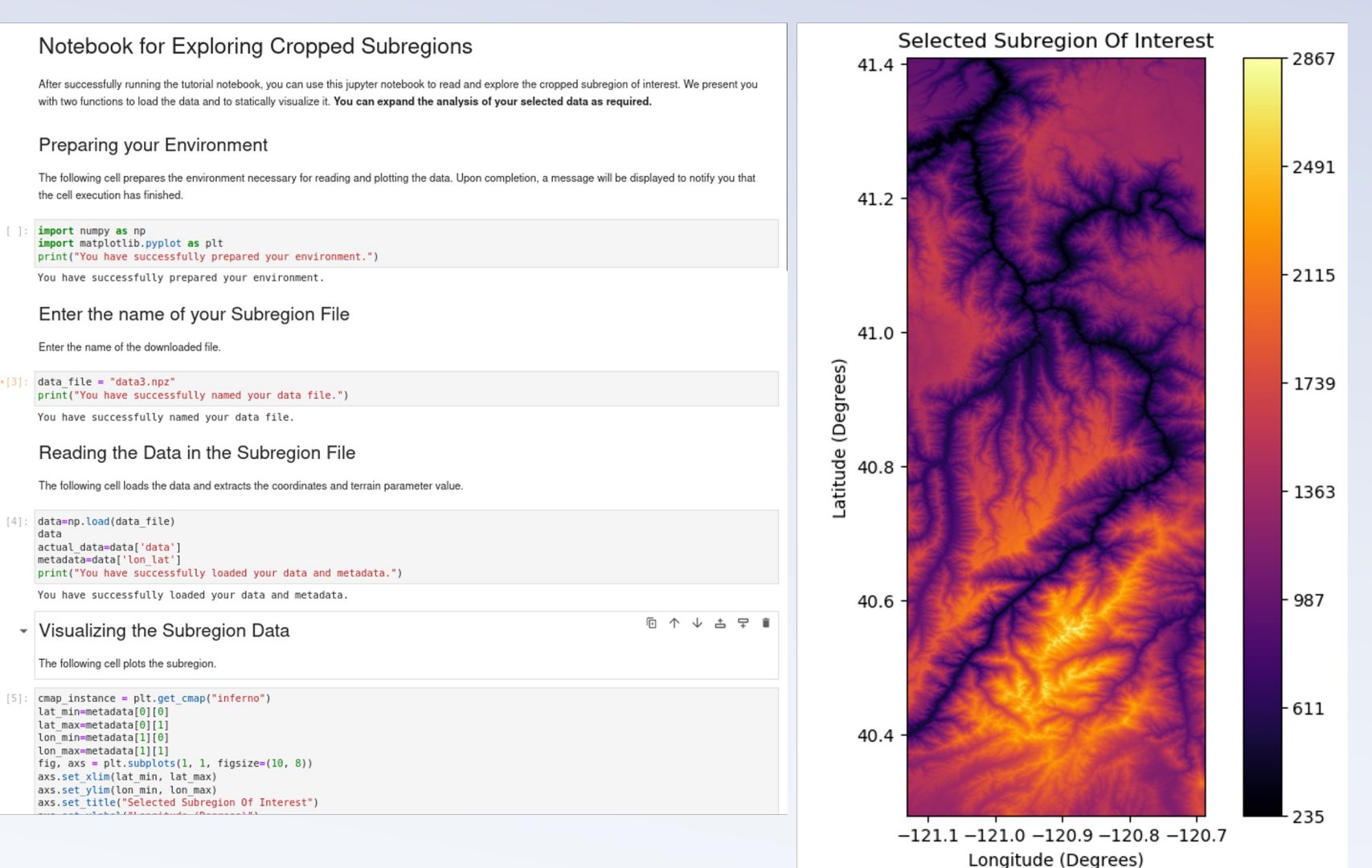

**21**

**WE SDSC IBM U** 

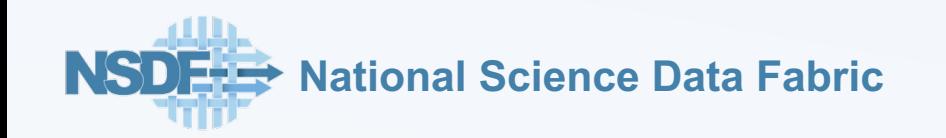

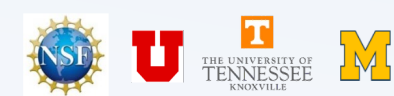

## **Discussion**

**Construct a modular workflow** that combines your application components with NSDF services

Is your application modular? Can you leverage APIs? **Can your application take advantage of the NSDF services?** 

**Upload, download, and stream data** to and from **public and private storage** solutions

How large is your data? How do you access, share, and store your data? **Can your data take advantage of private and public storage?** 

Deploy the NSDF dashboard for large-scale **data access, visualization,** and **analysis**

What type of analysis do you perform on your data? **Can your research take advantage of an interactive dashboard?** 

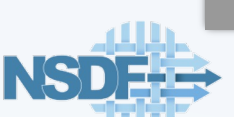

**National Science Data Fabric**

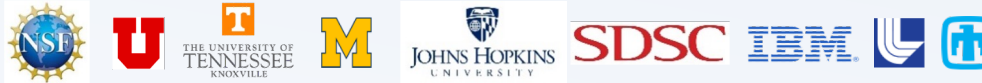

# Survey

Share with us your thoughts! (Up to 3 mins)

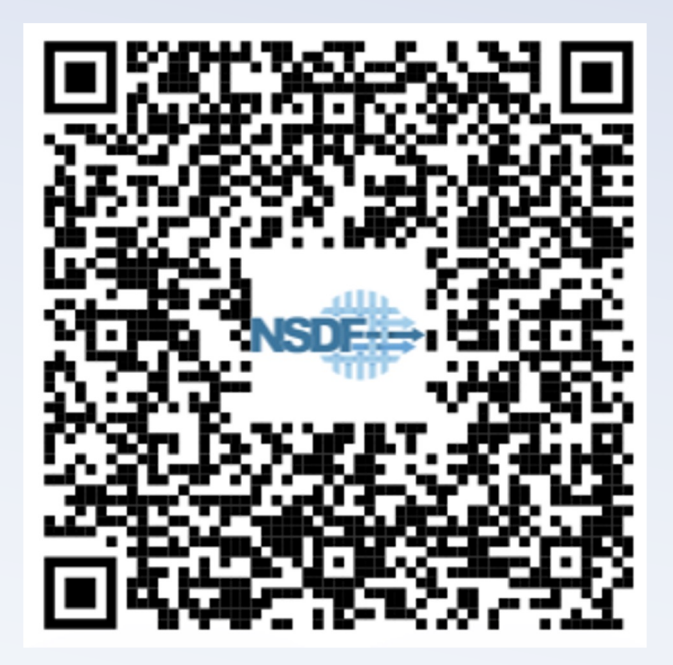

**23** TENNESSEE M JOHNS HOPKINS SDSC IBM U (1) 23

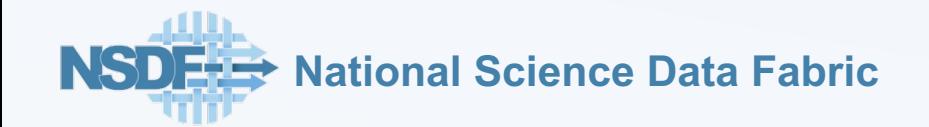

# Releva[nt Links](https://github.com/nsdf-fabric/NSDF_Tutorial) for Tuto

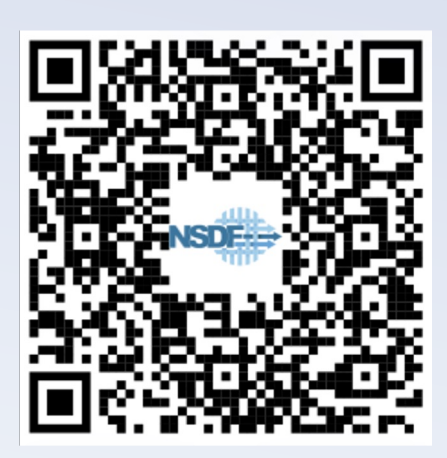

-Tutorial

![](_page_23_Picture_3.jpeg)

**SOMOSPIE** 

![](_page_23_Picture_5.jpeg)

![](_page_23_Picture_6.jpeg)

![](_page_23_Picture_7.jpeg)

![](_page_23_Picture_8.jpeg)

![](_page_23_Picture_9.jpeg)

# Check Other OpenVisus Dashboards

![](_page_24_Picture_1.jpeg)

QR1: NASA 200TB Ocean Dataset Use-case

![](_page_24_Picture_3.jpeg)

![](_page_24_Picture_4.jpeg)

![](_page_24_Picture_5.jpeg)

QR3: Material Science Use-case

![](_page_24_Picture_7.jpeg)

QR4: Bellows Use-case